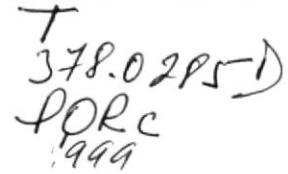

**ESCUELA SUPERIOR POLITÉCNICA DEL LITORAL** 

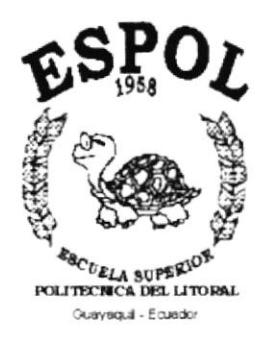

# PROGRAMA DE TECNOLOGÍA EN COMPUTACIÓN

# PROYECTO DE GRADUACIÓN

# PREVIO A LA OBTENCIÓN DEL TÍTULO DE:

### **ANALISTA DE SISTEMAS**

### TEMA: SISTEMA DE CONSEJERÍAS ACADÉMICAS

### **MANUAL DE DEMOSTRACIÓN**

**AUTOR JOSÉ EDWIN PORTOCARRERA JURADO** 

**DIRECTOR** ANL. JORGE LOMBEIDA CHÁVEZ

> AÑO 1999

#### **AGRADECIMIENTO**

Agradezco a Dios por sobre todas las cosas, por mantenerme con salud y vida, a mi madre quien me enseñó a ser fuerte en la vida y a reconocer la bondad en las personas. A mis hermanas Angela y Ana por el apoyo que me han brindado incondicionalmente a lo largo no solo de mi carrera universitaria sino durante mis años de vida. A mi novia Abogada Elsa Anangonó, por darle sentido a mi vida y por acompañarme física y moralmente día a día, demostrándome su amor.

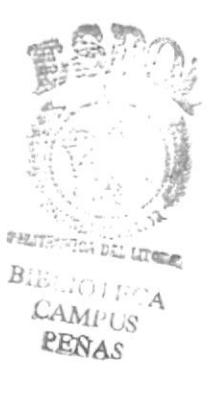

### **DEDICATORIA**

A mi madre, Luisa Jurado, quien ha luchado incansablemente en la vida para formarme como un hombre de bien. A mi novia, Elsa Anangonó, por darme la fuerza para realizar este trabajo y el apoyo incondicional que me brinda en la vida, manteniéndose siempre a mi lado.

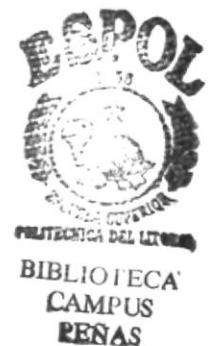

### **DECLARACIÓN EXPRESA**

La responsabilidad por los derechos, ideas y doctrinas expuestos en esta tesis me corresponden exclusivamente; y el patrimonio intelectual de la misma al PROTCOM (Programa de Tecnología en Computación) de la ESPOL (Escuela Superior Politécnica del Litoral).

(Reglamento de Exámenes y Títulos Profesionales de la ESPOL)

 $\begin{array}{c} \mathbf{E}_{\text{max}} \\ \hline \mathbf{E}_{\text{max}} \\ \hline \mathbf{E}_{\text{max}} \end{array}$ 

 $\begin{array}{c} \frac{1}{2} \left( \frac{1}{2} \right) \\ \frac{1}{2} \left( \frac{1}{2} \right) \\ \frac{1}{2} \left( \frac{1}{2} \right) \left( \frac{1}{2} \right) \end{array}$ 

## FIRMA DEL DIRECTOR DEL PROYECTO

 $\prime$ Anl. Jorge Lombeida Chávez

 $\overleftrightarrow{\mathbf{B}}_{\scriptscriptstyle{A}}$ **RECES** 

### FIRMA DEL AUTOR DEL PROYECTO

 $\mathscr N$ Yeres.  $\bullet$ . . . . . . . . . . . . . . . .

Jose Edwin Portocarrera Jurado

# **TABLA DE CONTENIDO**

# CAPÍTULO 1.

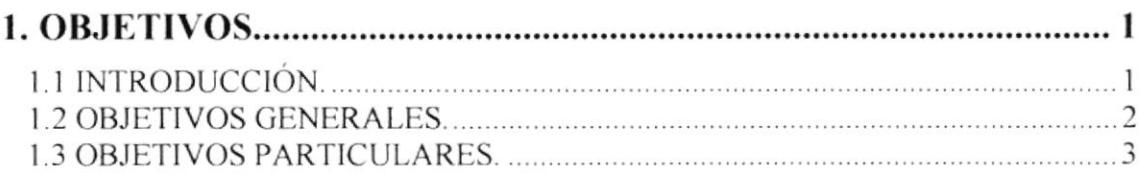

## **CAPÍTULO 2.**

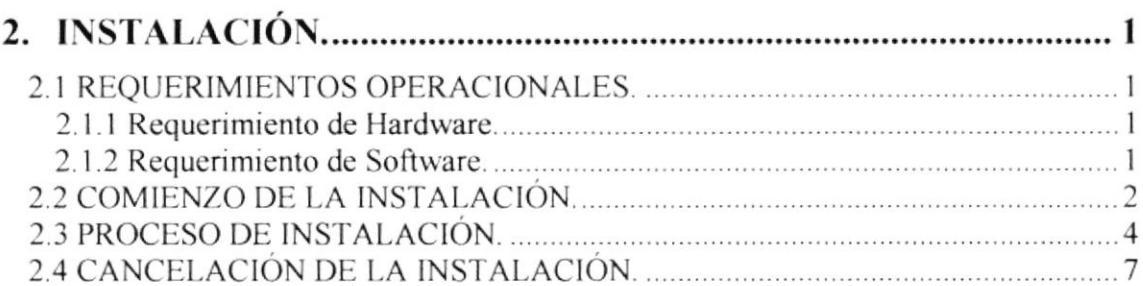

## **CAPÍTULO 3.**

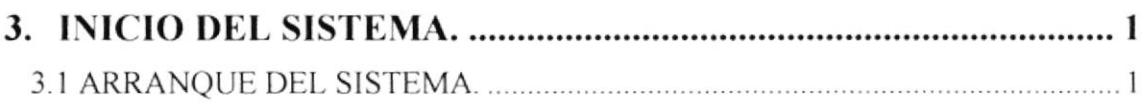

## CAPÍTULO 4.

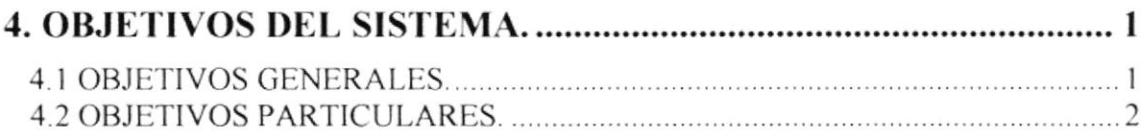

# CAPÍTULO 5.

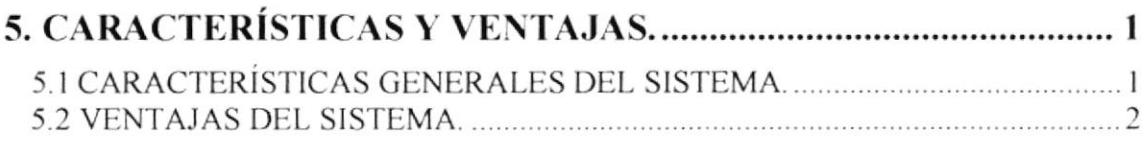

 $\mathbb{Z}$  $\begin{array}{c}\n\text{S}\n\\
\text{CAMPUS}\n\end{array}$ 25823

# CONTENIDO DE FIGURAS

# CAPÍTULO 2.

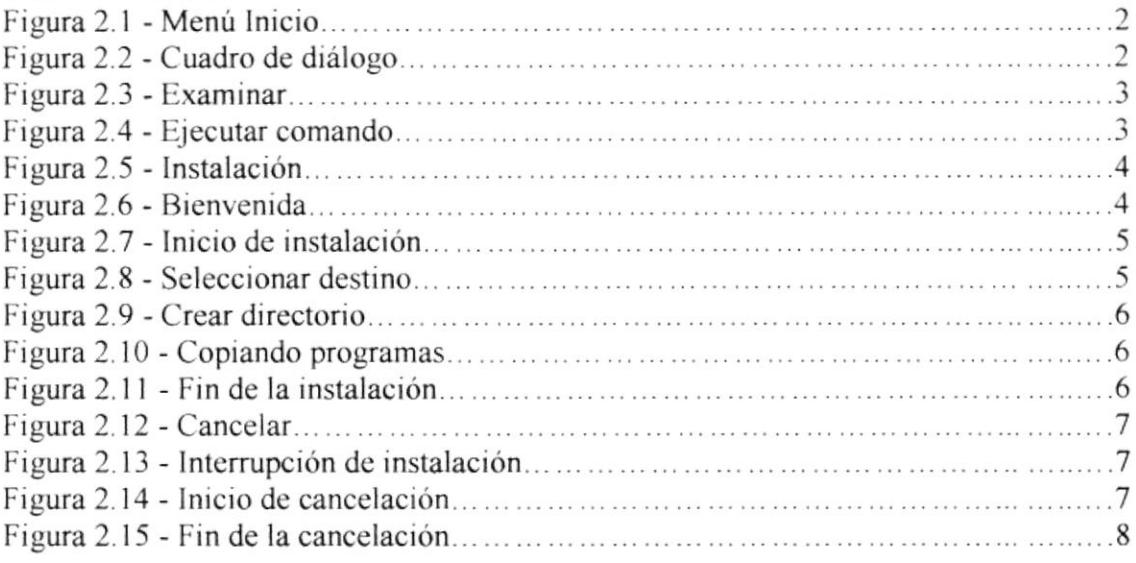

# CAPÍTULO S.

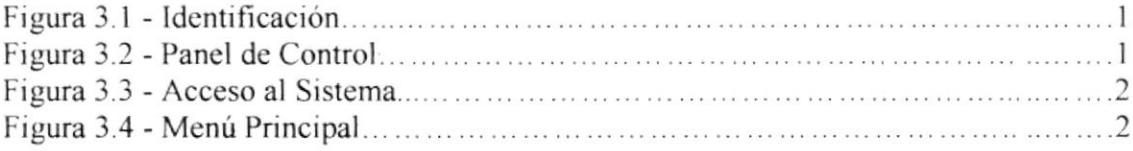

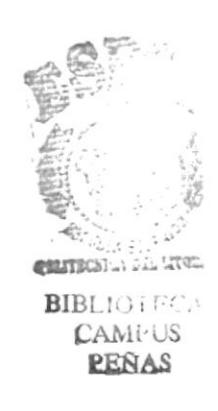

# CAPÍTULO 1

# OBJETIVOS.

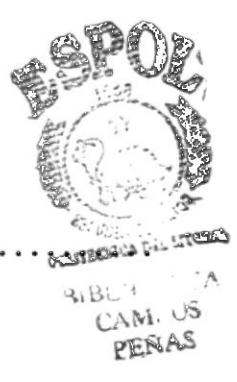

### 1. OBJETIVOS.

### **1.1 INTRODUCCIÓN.**

El Objetivo de la elaboración del manual, es ofrecerle al lector una guía completa y manejable sobre las utilidades del Sistema de Consejerías Académicas.

Este manual está dirigido a personas que no tengan conocimientos generales del sistema, así como aquellos que no lo conocen.

La Coordinación Académica de PROTCOM es responsable de administrar la información de cada uno de los estudiantes de esta unidad académica, asignación de consejeros, apertura y cierre de términos, creación de paralelos, planificación de cada término académico y control de notas.

Ď.

### **1.2 OBJETIVOS GENERALES.**

Brindar la ayuda necesaria a las personas que utilizan el sistema, además es un soporte para los responsables de la instalación de sistema.

Es una guía práctica para solucionar inconvenientes que puedan presentarse en la utilización del sistema.

#### 1.3 OBJETIVOS PARTICULARES.

Este manual es una guía para los usuarios interesados en conocer el funcionamiento del sistema, debido a que presenta de forma comprensible las utilidades de cada uno de sus módulos.

En conclusión, este manual será una guía muy práctica para utilizar la aplicación demostrativa del funcionamiento del Sistema de Consejerías Académicas.

 $\hat{\phantom{a}}$ ÷,

# **CAPÍTULO 2**

# INSTALACIÓN.

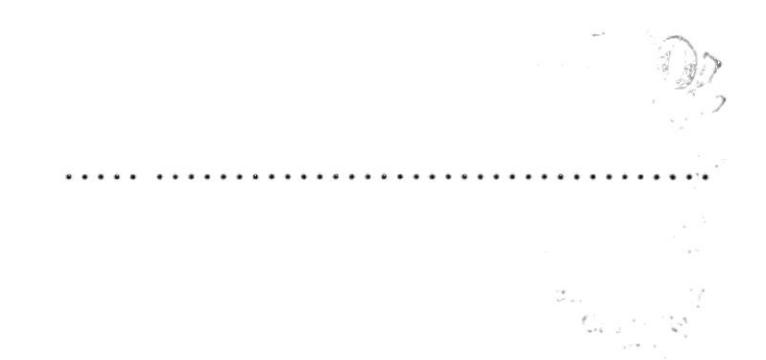

# 2. INSTALACIÓN.

### 2.1 REQUERIMIENTOS OPERACIONALES.

#### 2.1.1 Requerimiento de Hardware.

Para la instalación de la aplicación demostrativa del Sistema de Consejerías Académicas, se requiere como mínimo equipos de las siguientes características:

#### Requerimiento de Estación de trabajo.

- $\rightarrow$  Procesador Pentium.
- → 100 Mhz. en Velocidad de Proceso.
- $\rightarrow$  16 Mb, en memoria RAM.
- Puertos Para la impresora y el ratón.
- $\rightarrow$  Mb de Espacio en Disco.
- $\rightarrow$  Disquetera de 3.5 HD.
- Monitor SVGA con Resolución de 800 \* 600 pixeles.

#### 2.1.2 Requerimiento de Software.

Se necesita de la instalación de los siguientes programas:

- $\rightarrow$  Microsoft Windows 95.
- Demostrativo del Sistema de Consejerías Académicas.

### 2.2 COMIENZO DE LA INSTALACIÓN.

Para iniciar la instalación se debe presionar INICIO, luego elegir la opción EJECUTAR, como se indica en la siguiente figura:

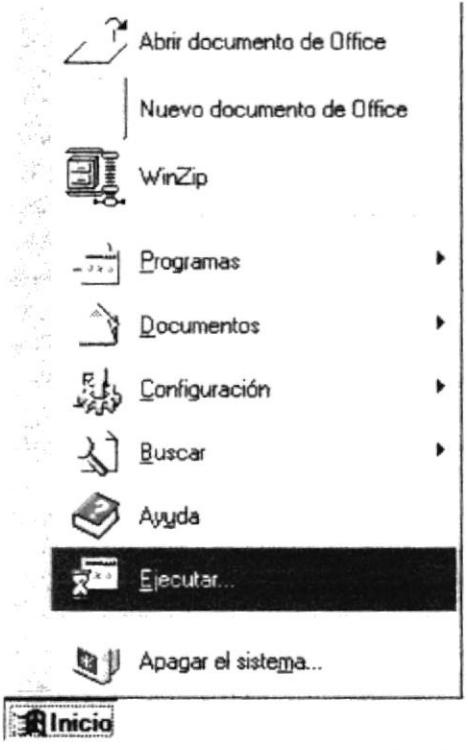

Figura 2.1 - Menú Inicio.

Una vez elegido ejecutar se presentará el siguiente cuadro de dialogo:

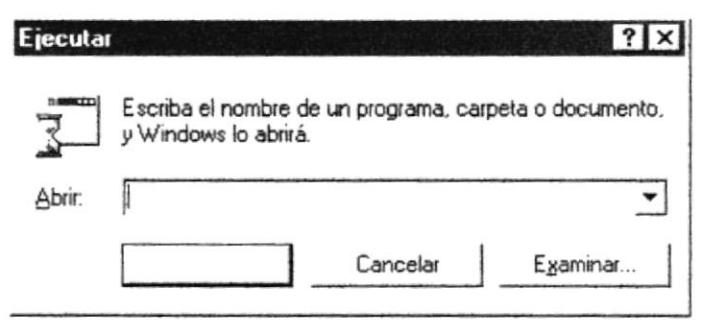

Figura 2.2 - Cuadro de diálogo.

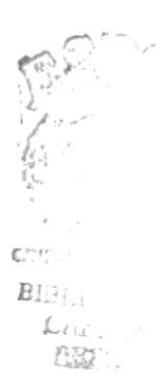

En este cuadro de diálogo se debe escribir la ruta en donde se encuentra el programa instalador, o puede buscarlo presionando la opción EXAMINAR y seleccionando la ruta del instalador:

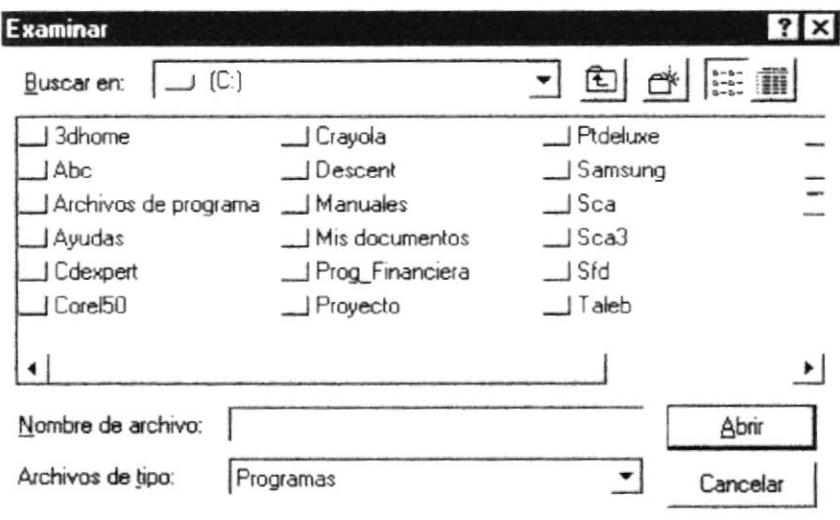

Figura 2.3 - Examinar.

El instalador se encuentra en tres discos de  $3^{1/2}$  pulgadas, que generalmente se insertan en el drive A:. Busque en el disco número uno del instalador el archivo SETUP.EXE, y presione el botón **ABRIR**. Si desea cancelar la instalación en este punto, presione el botón CANCELAR.

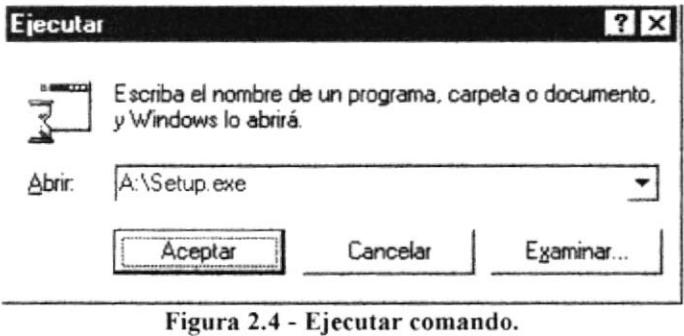

Una vez elegida o escrita la ruta del archivo instalador, presione ACEPTAR, para continuar, o CANCELAR para cancelar el proceso.

### **2.3 PROCESO DE INSTALACIÓN.**

Al comenzar la ejecución de la instalación, aparecerá un mensaje en el que indicará que el sistema está copiando los archivos para dar inicio a la instalación, los mismos que son removidos si el proceso es cancelado.

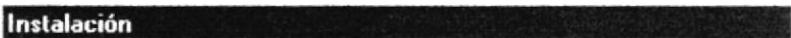

Copiando los archivos de inicialización...

(Estos archivos se quitarán si cancela la instalación)

Figura 2.5 - Instalación.

Luego el proceso de instalación verifica si hay suficiente espacio en el disco dura para iniciar la copia de los archivos del Demostrativo del Sistema de Consejerías Académicas

Luego se presenta el cuadro de bienvenida, donde debe presionar ACEPTAR, para continuar la instalación, o puede presionar SALIR para cancelar la instalación.

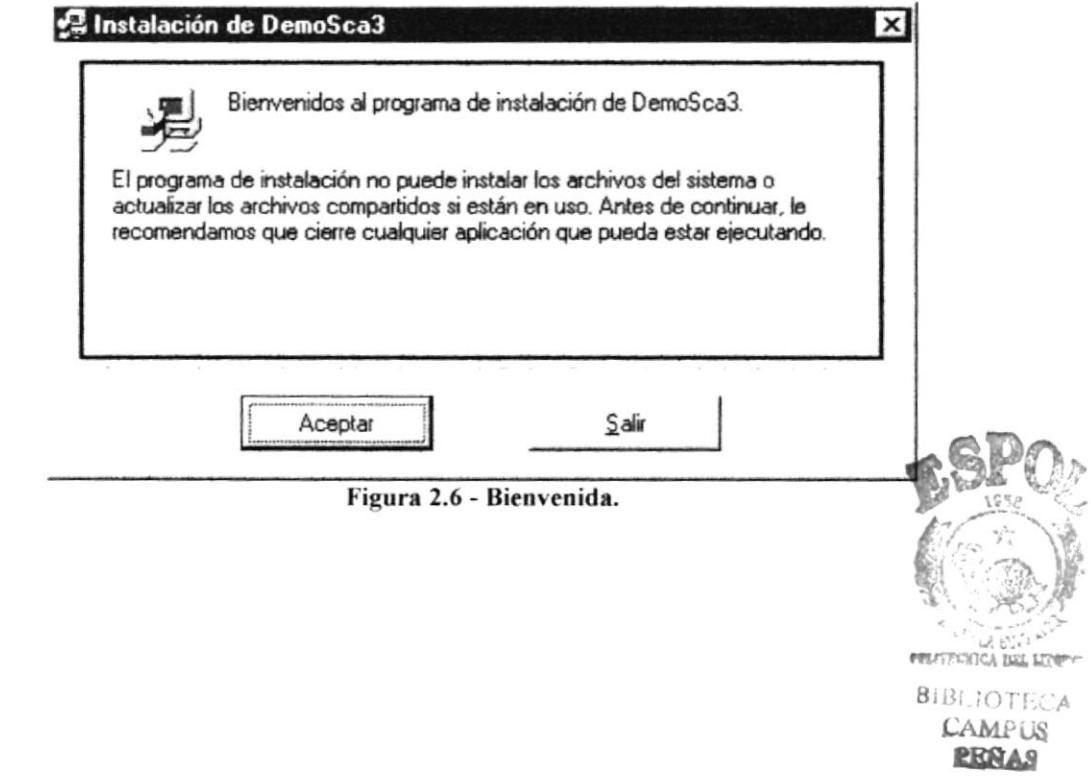

**ESPOL** 

Al continuar con la instalación se muestra la siguiente pantalla.

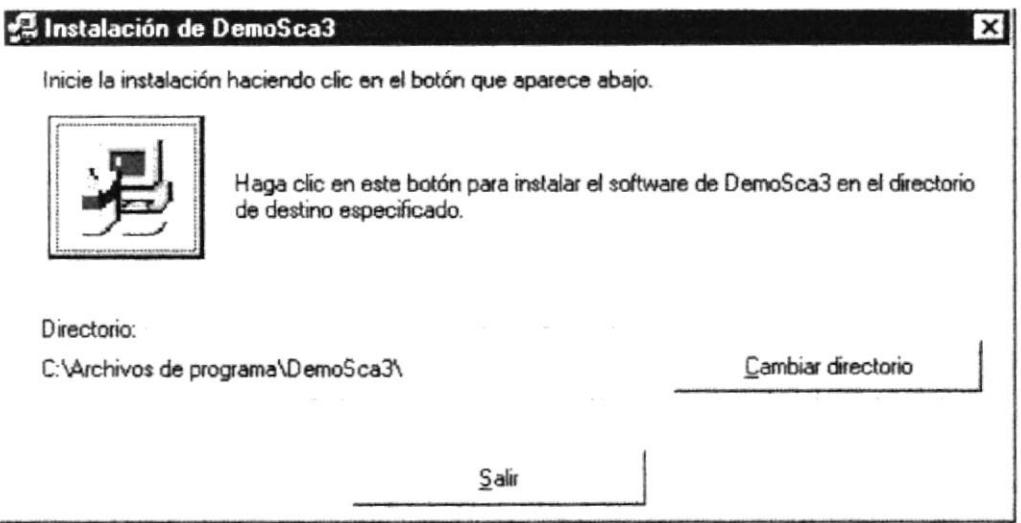

Figura 2.7 - Inicio de instalación.

Para cambiar el directorio, debe presionar el botón CAMBIAR DIRECTORIO, luego de lo cual se presentará la siguiente pantalla.

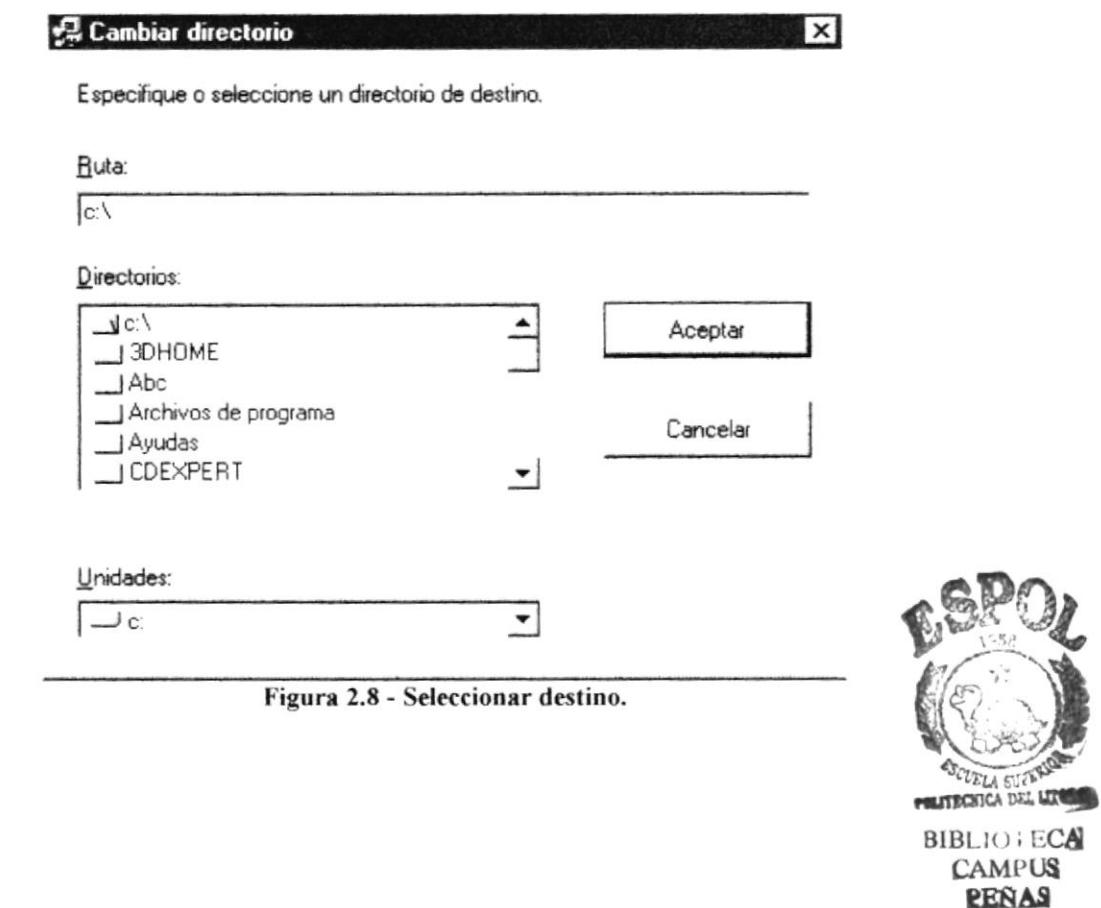

Si no existe el directorio que se especifica, se presentará un mensaje indicando si lo desea crear.

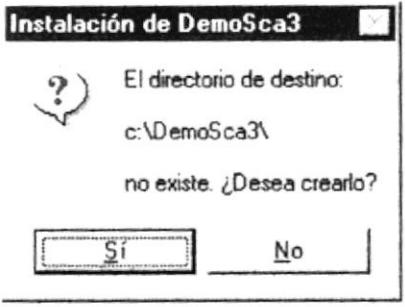

Figura 2.9 - Crear directorio.

Una vez que se le indica que desea continuar, el proceso de instalación presentará una pantalla en la que se mostrará el progreso de la instalación.

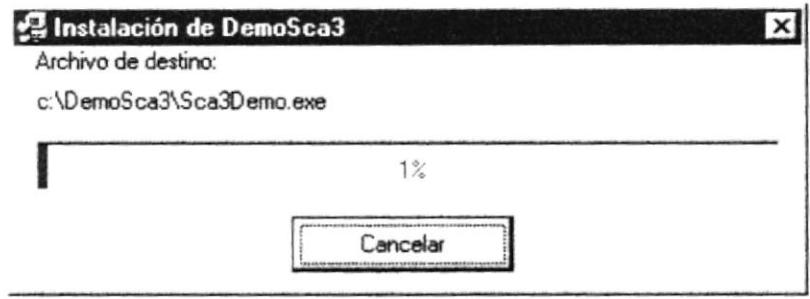

Figura 2.10 - Copiando programas.

A medida que avanza la instalación, se presentarán mensajes solicitando que se ingresen los discos siguientes del instalador. Cambie el disco por el etiquetado con el número que le pide el instalador y presione el botón CONTINUAR.

Al finalizar la instalación, se presentará la siguiente pantalla indicando que el proceso de instalación terminó satisfactoriamente.

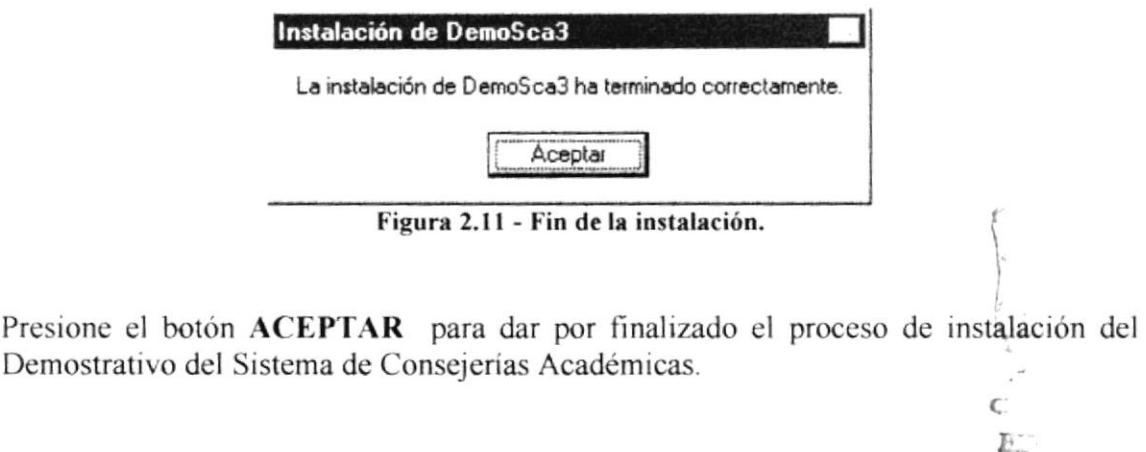

Presione

Line.

### 2.4 CANCELACIÓN DE LA INSTALACIÓN.

Si en algún momento de la instalación se desea cancelar el proceso, debe de presionar el botón CANCELAR o SALIR que se presente en la pantalla del instalador, luego de lo cual se mostrará la siguiente pantalla:

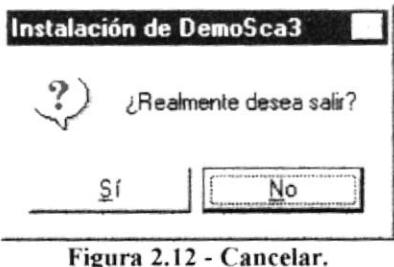

Confirme que desea cancelar la instalación, y el sistema mostrará la siguiente pantalla:

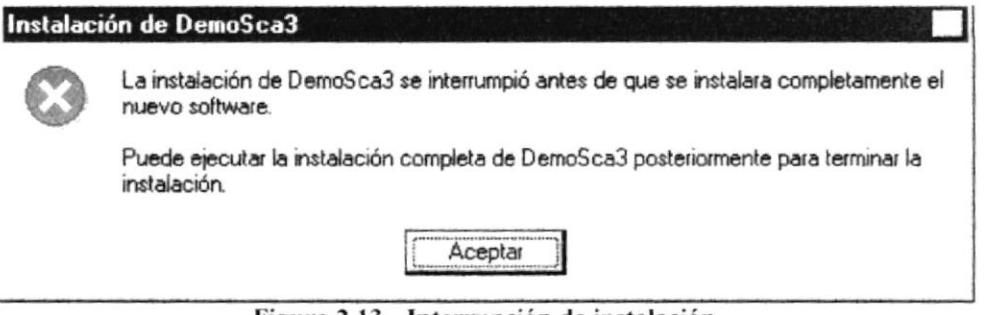

Figura 2.13 - Interrupción de instalación.

Presione el botón ACEPTAR, para dar inicio al proceso de eliminación de archivos instalados.

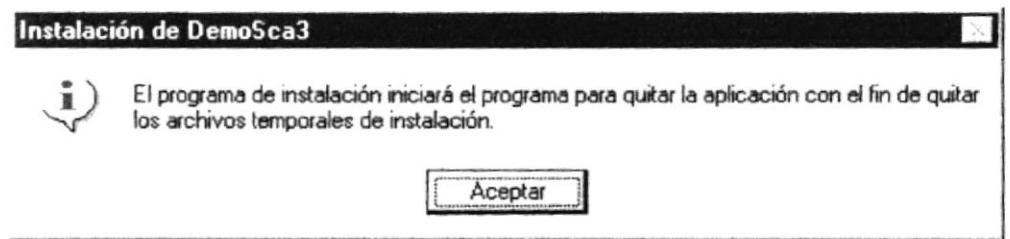

Figura 2.14 - Inicio de cancelación.

Cuando se presenta la pantalla de eliminación de archivos, presione el botón ACEPTAR para que continúe el proceso eliminación de archivos instalados.

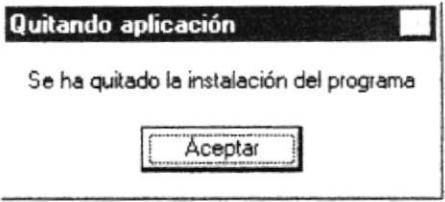

Figura 2.15 - Fin de la cancelación.

Presione el botón ACEPTAR para terminar el proceso de cancelación de la instalación del Demostrativo del Sistema de Consejerías Académicas.

# CAPÍTULO 3

INICIO DEL SISTEMA.

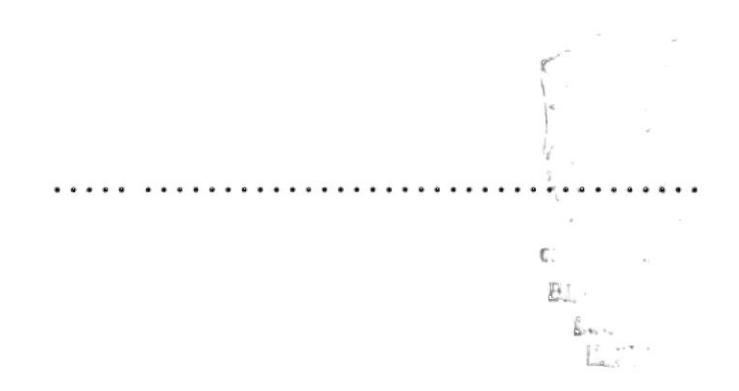

## 3. INICIO DEL SISTEMA.

#### **3.1 ARRANOUE DEL SISTEMA.**

Para dar inicio al Demostrativo del Sistema de Consejerías Académicas, se debe de ejecutar el programa SCA3DEMO.EXE o seleccionar con el ratón el icono que se crea en la opción programas del menú inicio.

Una vez ejecutado el programa, se presenta la pantalla de identificación del software que ejecuta al instalador.

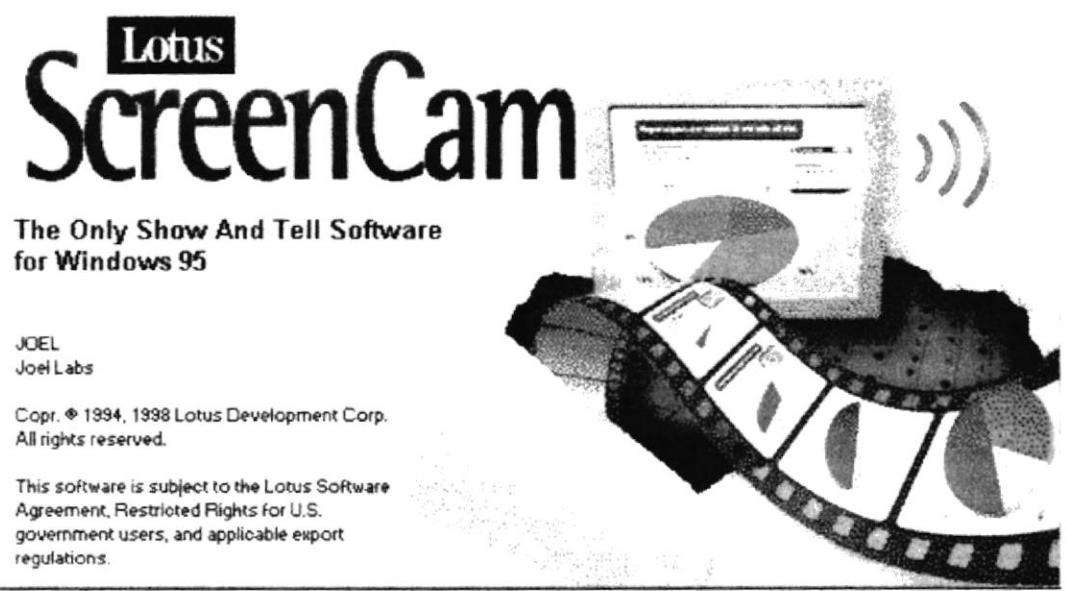

Figura 3.1 - Identificación.

Una vez que ha cargado el programa de presentación, Usted puede controlar la presentación de la demostración, utilizando el panel de control que le facilita el presentador.

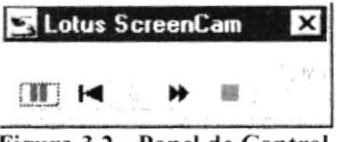

Figura 3.2 - Panel de Control.

Haciendo uso del panel de control, Usted puede avanzar, retroceder o detener la presentación, como si se tratara de un control de radio cassette.

La presentación se inicia desde que el usuario selecciona el icono para ejecutar el Sistema de Consejerías Académicas, presenta la pantalla de acceso al sistema, el menú principal, y cada una de las opciones del sistema paso a paso.

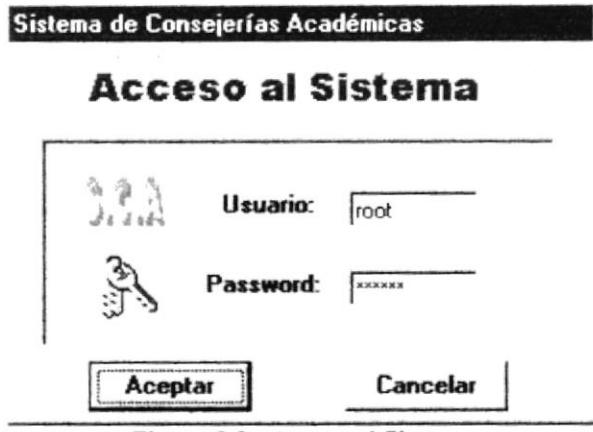

Figura 3.3 - Acceso al Sistema.

El usuario no tiene que ingresar nada, solo tiene que observar como avanza la presentación del sistema, como si se tratase de una película proyectada.

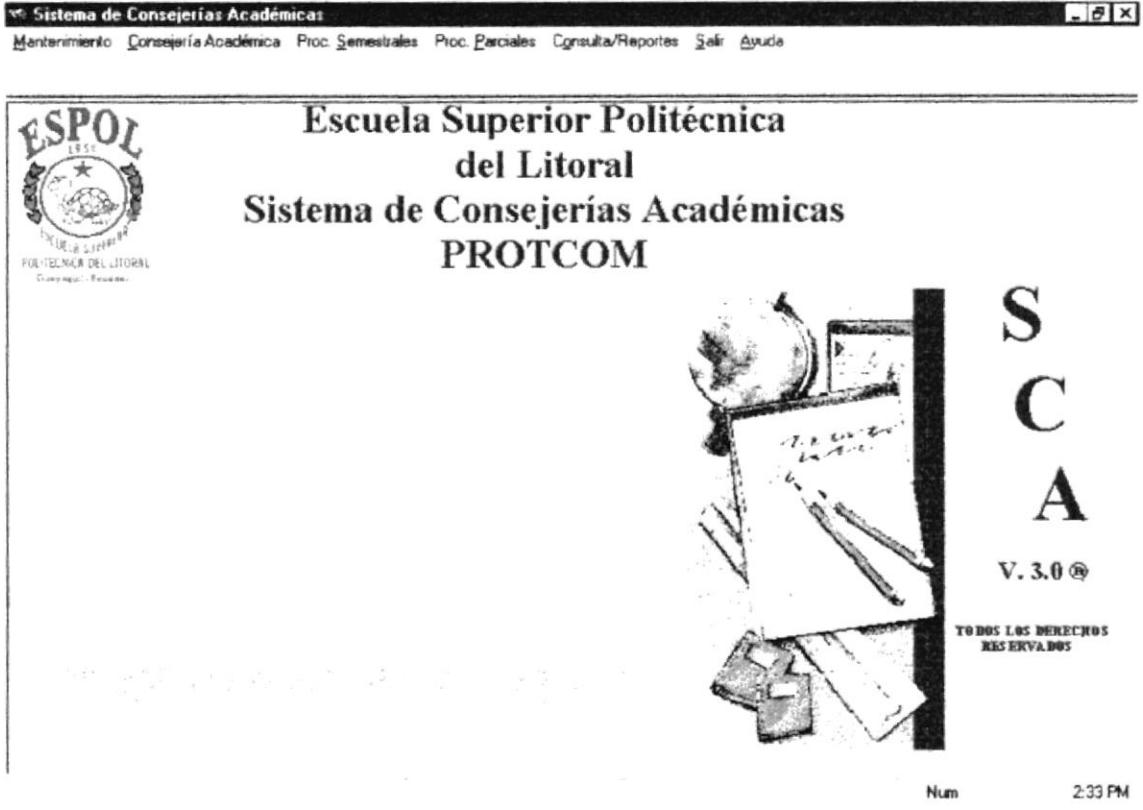

Figura 3.4 - Menú Principal.

El proceso de demostración culmina automáticamente cuando se hayan presentado todas sus opciones, o cuando Usted lo cancele. Este vídeo tiene una duración de 19 minutos con 16 segundos.

# **CAPÍTULO 4**

# OBJETIVOS DEL SISTEMA.

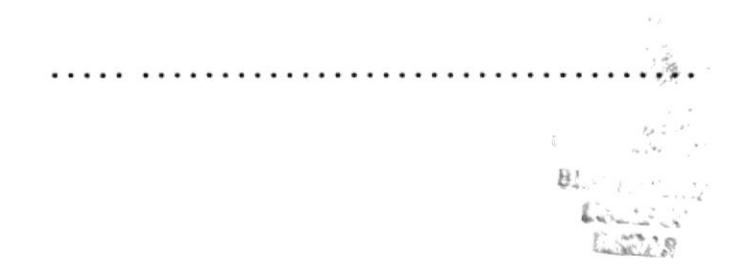

# **4. OBJETIVOS DEL SISTEMA.**

### **4.1 OBJETIVOS GENERALES.**

Al establecer los problemas que limitan el desarrollo de la Institución, y verificando cada una de las necesidades que implican el llevar un buen desarrollo de la misma, se ha definido que el "Sistema de Consejerías Académicas" tiene como objetivos generales:

Una eficaz planificación del Término Académico como primera fase, y la finalización del Término Académico como segunda fase.

En la planificación del Término Académico se presentan los siguientes casos:

- Control al realizar la apertura de un término, determinando si el término anterior ha sido cerrado
- Creación de paralelos de las diferentes materias que se dictarán en el presente Término Académico, con asignación de profesores y cupos de alumnos a cada uno de los paralelos.

En la finalización del Término Académico tenemos:

- Ingreso eficaz de notas, parciales, finales y de mejoramiento.
- Al cerrar el Término Académico, mantener actualizadas el número de materias aprobadas y el promedio general de cada alumno.
- Mantener una historia de las materias tomadas por cada alumno.

### **4.2 OBJETIVOS PARTICULARES.**

- Mantener codificados los datos de las materias que forman el Pénsum Académico de la carrera
- Control de los accesos al Sistema, manteniendo niveles para cada usuario.
- Realizar la Planificación de Materias y Cupos a través del Sistema.
- Llevar una evaluación de las materias que han sido tomadas por los alumnos en términos anteriores.
- Evitar duplicidad de datos en el registro de paralelos.
- Realizar el registro de estudiantes en la materias que desean tomar en el presente Término Académico.
- + Una vez concluido el Término Académico, permitir realizar la aprobación de las materias en las que el alumno se ha registrado.
- Permitir la activación del Registro de un Alumno, cuando no se puede registrar si tiene alguna deuda.
- Tener actualizado el Pénsum de un alumno y su Plan de Estudios.
- Mantener información oportuna de los cupos disponibles de una materia específica en una paralelo.

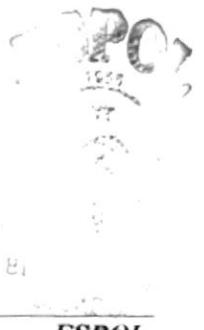

# CAPÍTULO 5

# CARACTERÍSTICAS Y VENTAJAS.

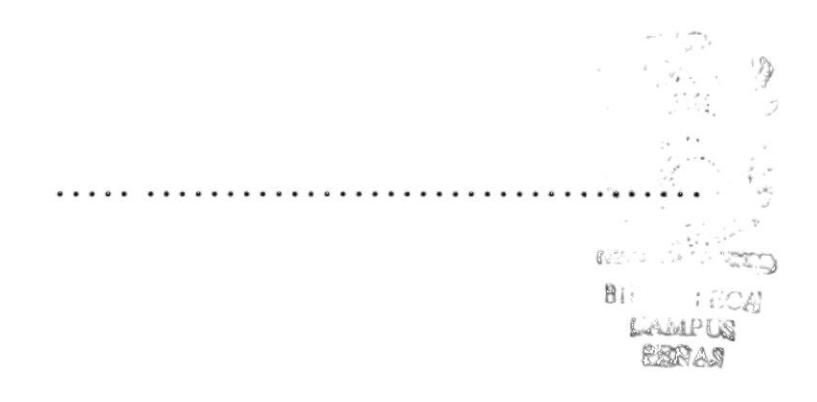

# **5. CARACTERÍSTICAS Y VENTAJAS.**

### 5.1 CARACTERÍSTICAS GENERALES DEL SISTEMA.

A continuación describiremos algunas características del Sistema de Consejerías Académicas

- → Mantener información académica de
	- $\checkmark$  Profesores
	- $\checkmark$  Alumnos.
	- $\checkmark$  Materias.
	- $\sqrt{P_{\text{aralelos}}}$
- Generación de reportes confiables.
- Acceso a los datos de una manera rápida.
- Control de acceso a las diferentes opciones de menú, por medio de niveles de usuario.
- Antener actualizado los cupos de las materias a dictarse.
- Registros de materias, en donde el profesor consejero podrá determinar al instante, que el alumno ya se encuentra registrado en las materias.
- $\rightarrow$  Consultas confiables y descriptivas.

### 5.2 VENTAJAS DEL SISTEMA.

- El Sistema de Consejerias Académicas tendrá la capacidad de compartir Ia base de datos
- $\rightarrow$  Proveerá de claves de acceso y controles a las diferentes opciones del Sistema.
- Obtención de información de una manera rápida, eficaz y oportuna
- Asignación de Profesores Consejeros a los alumnos, para que cuenten con un Asesor Académico.
- $\rightarrow$  Mantenimiento adecuado de los alumnos, profesores, materias y usuarios.
- Cambio del Pénsum Academico de la carrera. realizando modificaciones de las materias vigentes y sus pre-requisitos.
- Activación de registros de los alumnos que tienen deudas erradas o que va han sido canceladas.
- $\rightarrow$  Una eficaz planificación de las materias y sus respectivos cupos.
- Actualización del promedio general y el número de materias aprobadas por cada alumno.
- Planificación de las materias que podría tomar un alumno en futuros términos. Esta planificación se la realiza con el Profesor Consejero.
- Poder realizar un seguimiento al rendimiento de un profesor, por medio de las fichas académicas.
- -
	-
	-
	-
	-
	- Consultas y reportes:<br>
	✓ Consejerías por Profesor.<br>
	✓ Listado de Alumnos.<br>
	✓ Lista de Materias.<br>
	✓ Lista de Profesores.<br>
	✓ Planificación de Materias y Cupos.<br>
	✓ Alumnos Registrados por Materias<br>
	✓ Materias Registradas por
	-
	-